## **現在のルートを表示する**

設定したルート(出発地から目的地まで)を全画面に表示させて確認することができます。

## MENU ➡ ルート ➡ 全ルート表示 をタッチする。 **1**

:全ルート画面が表示されます。

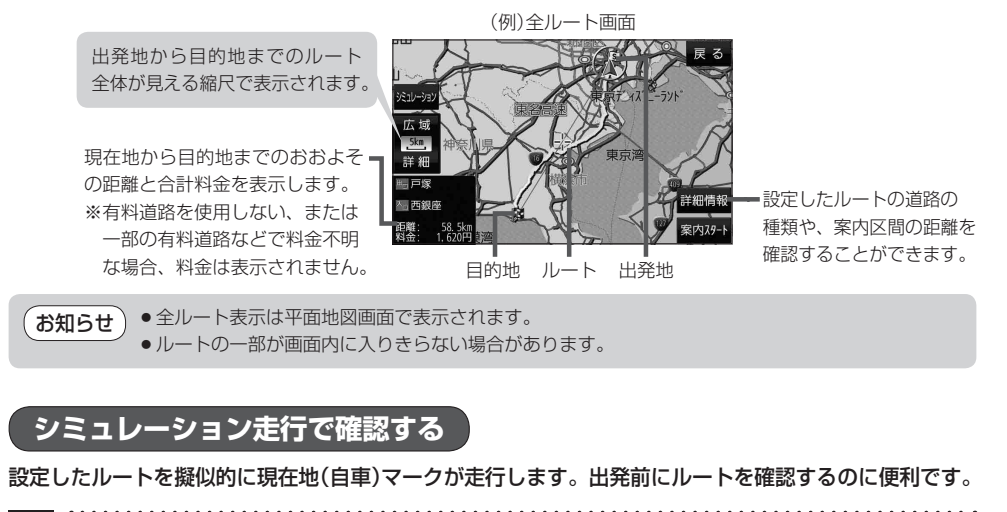

MENU ➡ ルート ➡ シミュレーション をタッチする。 **1**

:シミュレーション走行が開始されます。

※全ルート画面で シミュレーション をタッチしてもシミュレーション走行が開始されます。

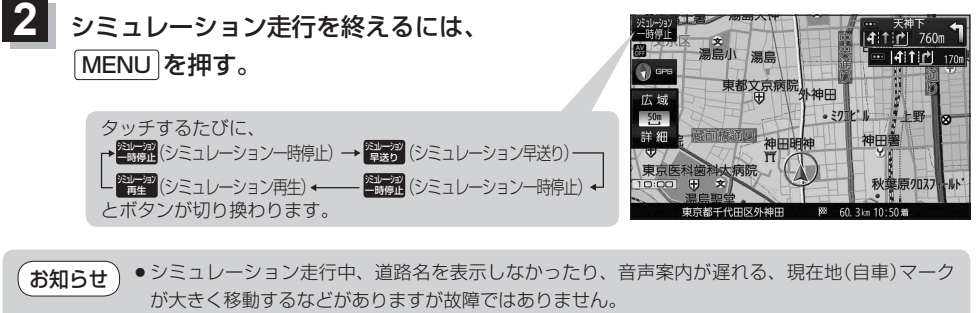

●シミュレーション走行中の動作は、実際のルート案内時の動作と異なります。 (走行軌跡の表示などはしません。)

● シミュレーション早送り時は、音声案内や交差点拡大などはしません。